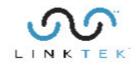

LinkFixer Advanced ™

## Sharepoint O365 Requirements

# This product is intended for use by Site Collection Administrators only.

Sharepoint Online commonly uses the Modern Authentication model. Modern authentication is an updated set of authentication protocols and policies for Office 365 and Azure that allow improved authentication scenarios that are required to implement LinkFixer Advanced.

LinkFixer Advanced includes the ability to authenticate using Single Sign On, Multi-factor Authentication and including authenticating Federated Identity Management systems.

## **Key Requirements:**

SharePoint global admin site permissions to initiate app registration.

This registration is not added manually, but through a series of short dialogs in the Network Location section of LinkFixer Advanced.

| ✓ SharePoint (1)       AllSites.Manage     Delegated     Read and write items and lists in all site colle     -     ✓ Granted for Axiom Servi | API / Permissions name | Туре      | Description                                      | Admin Consent Requir | Status                    |
|----------------------------------------------------------------------------------------------------|------------------------|-----------|--------------------------------------------------|----------------------|---------------------------|
| AllSites.Manage Delegated Read and write items and lists in all site colle 🥑 Granted for Axiom Servi                                          | ∽ SharePoint (1)       |           |                                                  |                      |                           |
|                                                                                                    | AllSites.Manage        | Delegated | Read and write items and lists in all site colle |                      | 🕑 Granted for Axiom Servi |

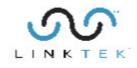

## LinkFixer Advanced dialogs:

In order to read/write file data from any Site Collection, a user must be granted permission as a Site Collections Admin for each individual site. The app registration does not allow the user to make those changes by itself.

| LinkFixer Advanced                                                                                                  |                |
|----------------------------------------------------------------------------------------------------|----------------|
| Important Note                                                                                                    |                |
| This authentication option requires approval by your Off<br>administrator. Use the {Grant Access} button to provide |                |
| If you require other authentication options, please conta 727-442-1822 or <u>Support@LinkTek.com</u> .              | ict LinkTek at |
|                                                                                                    | ОК             |

LinkFixer Advanced uses the Grant Access Button instead of having the Global Admin manually register the application.

| LinkFixer A | dvanced                                                                                                    |                                                                                 |
|-------------|----------------------------------------------------------------------------------------------------|---------------------------------------------------------------------------------|
| S           | Configure SharePoint                                                                                               |                                                                                 |
|             | Site Collection                                                                                                    |                                                                                 |
|             | URL: https://linktek.sharepoint.com/<br>Version: SharePoint Online (16.0.0.19819)                                  | ٥                                                                               |
|             | Authentication                                                                                                    |                                                                                 |
|             | Use multiple credentials <sup>①</sup><br>Authentication: (Office 365<br>Sign in/out: <b>() Sign In ()</b> Sign Out | Grant Access                                                                    |
|             | Test Connection                                                                                                    | Provides administrator consent to use LinkFixer Advanced with SharePoint Online |
|             | Test your connection settings:<br>Test Connection                                                                  |                                                                                 |
|             |                                                                                                    | OK Cancel                                                                       |

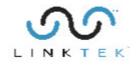

Permissions Dialog:

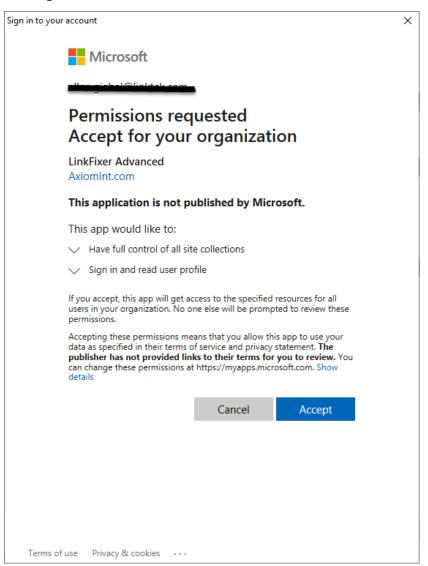

## LinkFixer Advanced cannot authenticate without this registration.

**Note:** in order to authenticate Sharepoint Online in a Federated Environment there may be additional steps.

You need to arrange a meeting with your Global SharePoint Administrator and have them add the top level site using GRANT ACCESS"

These permissions can be revoked at any time by any Global Sharepoint Admin.

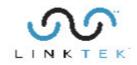

## Hardware and Software Requirements

## Hardware and Software Requirements

For *the best performance and results*, please contact LinkTek Support at 727-442-1822 or email: <u>Support@LinkTek.com</u> so that we can discuss your specific needs.

Software Requirements:

- Windows 7 or newer operating system, or Windows Server 2008 or newer.
- Microsoft SQL Server is required for optimal performance.
- .NET 4.6.1 framework is required. This will be installed along with *LinkFixer Advanced* if not already present.
- Ports that must remain open are: (80 (HTTP),443 (TCP HTTPS, Amazon S3), 53 (DNS), 8080 (HTTP), 22 (Support channel), 123 (NTP),111 (Amazon Data), 2049 (NFS), 20048 (NFS v3), 139(SMB v2), 445 (SMB v3)
- <u>https://docs.aws.amazon.com/storagegateway/latest/userguide/Resource\_Ports.html</u>
   AWS IP Address Ranges: https://docs.aws.amazon.com/general/latest/gr/Welcome.html

Hardware Requirements:

- **8 processors are required for testing**. Using 16 processors is strongly recommended for production servers.
- **32 gigabytes RAM are required for testing.** Using 64 gigabytes of RAM is strongly recommended for production servers.
- 200 gigabytes of available hard disk space. System free space must be at least 150 GB after install of *LinkFixer Advanced*.
- Multiple computers to share the processing load are also recommended. *LinkFixer Advanced* can share its workload across multiple computers. In most cases, this can *dramatically* increase your processing speed and thus shorten your migration jobs.

Note: If your resources are less than these requirements your performance may be reduced.

#### **File-level Passwords and Encryption**

You need to remove any *file-level* password protection or encryption from your files in order for *LinkFixer Advanced* to be able to process them.

#### **File System Permissions**

Full control access to the folder "C:\ProgramData\LinkTek\LinkFixer Advanced\". Access should include all files and subfolders.

Full control access to the folder "C:\Users\Public\Desktop\LinkFixer Advanced\". Access should include all files and subfolders.

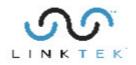

#### Internet Access (License Activation)

Access to https://secure.softwarekey.com

#### SharePoint Permissions

• Domain user account which must be a Site Collection Administrator and must have read/write access to the Active Directory Domain

#### **SharePoint Online Permissions**

- Domain user account which must be a SharePoint Online Site Collection Administrator and must have read/write access to the Active Directory Domain
- Access to <a href="https://sharepoint.com">https://sharepoint.com</a>
- Access to the domain <a href="https://microsoftonline.com">https://microsoftonline.com</a>

**Important:** Your Windows user account must have *read and write* access to every network location, server, share, directory and file that *LinkFixer Advanced* will be instructed to process.

## **Database Requirements**

The default database installed by *LinkFixer Advanced* is SQLite, which is ideal for testing and for small production jobs up to 100 gigabytes. SQLite is a file-based database and is not sufficient for processing larger numbers of files and links. Since it is a flat database, it will process your files far more slowly than with a SQL Server database installation.

Production installations will require that you connect *LinkFixer Advanced* to a Microsoft SQL Server 2008 or newer SQL Server. We do not recommend using Microsoft SQL Express. It has limitations which could cause performance bottlenecks.

#### **SQL Server Advantages**

There are some very important advantages to using SQL Server (even SQL Server Express) instead of SQLite. These include:

- *LinkFixer Advanced* will process your files and links faster, both because SQL Server is faster and because using SQL Server allows *LinkFixer Advanced* to process more files using multiple threads at the same time. Multi-threading will automatically be enabled as soon as you switch from SQL ite to SQL Server.
- If your license permits, you will be able to install and run multiple instances of *LinkFixer Advanced* at the same time and connect these instances to the same *LinkFixer Advanced* database.

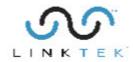

## **Configuring SQL Server**

If you already have SQL Server installed, have your database administrator make a new database specifically for *LinkFixer Advanced*. *LinkFixer Advanced* will automatically create the necessary database schema when it first accesses the database.

Note: LinkFixer Advanced requires use of Microsoft SQL Server 2008 or newer.

Also, the following is important to know regarding the SQL Server database:

- 1. *LinkFixer Advanced* requires a blank database which the *LinkFixer Advanced* user has read/write access.
- 2. LinkFixer Advanced requires the default schema be used for the database.
- 3. When *LinkFixer Advanced* creates its schema, it does not use named schemas and expects its own schema to be the default ("dbo"). There should not be any conflict with other schemas, as *LinkFixer Advanced* only uses and requires a single schema for its operation. For more information, see the following article under the section titled "Default Schema":

https://technet.microsoft.com/en-us/library/dd283095%28v=sql.100%29.aspx

#### Important:

Microsoft SQL Server database requirements:

SQL Database initial size: 500MB or more

SQL Log initial size: 8MB or more

DB Autogrowth: 250MB or more

LOG Autogrowth: 250MB or more

Windows Account must have read/write permissions

SQL Account must have read/write permissions

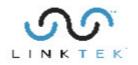

| Select a page                                                                                  | 🖵 Script 🔻 😮 Help  |                        |                     |                   |                        |   |  |
|------------------------------------------------------------------------------------------------|--------------------|------------------------|---------------------|-------------------|------------------------|---|--|
| <ul> <li>General</li> <li>Options</li> </ul>                                                   |                    |                        |                     |                   |                        |   |  |
| Filegroups                                                                                     | Database name      | :                      | Link Fixer          | Link Fixer        |                        |   |  |
|                                                                                                | Owner:             |                        | <default></default> |                   |                        |   |  |
|                                                                                                | Z Liee full-text i | Use full-text indexing |                     |                   |                        |   |  |
|                                                                                                | ✓ Use full-text I  | nuexing                |                     |                   |                        |   |  |
|                                                                                                | Database files:    |                        |                     |                   |                        |   |  |
|                                                                                                | Logical Name       | File Type              | Filegroup           | Initial Size (MB) | Autogrowth / Maxsize   | F |  |
|                                                                                                | Link Fixer         | ROWS                   | PRIMARY             | 1,000             | By 250 MB, Unlimited . | ( |  |
|                                                                                                | Link Fixer_log     | LOG                    | Not Applicable      | 8                 | By 250 MB, Unlimited . | ( |  |
| onnection                                                                                      |                    |                        |                     |                   |                        |   |  |
| Connection<br>Server:<br>DESKTOP-JG3FVDO\LINKTEK<br>Connection:<br>DESKTOP-JG3FVDO\Allen Giebe | 4                  |                        |                     |                   |                        |   |  |
| DESKTOP-JG3FVDO\LINKTEK<br>Connection:                                                         |                    |                        |                     |                   |                        |   |  |
| Server:<br>DESKTOP-JG3FVDO\LINKTEK<br>Connection:<br>DESKTOP-JG3FVDO\Allen Giebe               |                    |                        |                     |                   |                        |   |  |
| Server:<br>DESKTOP-JG3FVDO\LINKTEK<br>Connection:<br>DESKTOP-JG3FVDO\Allen Giebe               | <                  |                        |                     |                   |                        | > |  |

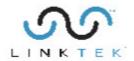

### **SQL Server Database Permissions**

The database permissions of the *LinkFixer Advanced* user should be set to "db\_owner".

| Select a page                                  | Script   | 🔻 🕜 Help                       |      |                |
|------------------------------------------------|----------|--------------------------------|------|----------------|
| 👂 General                                      |          | <b>•</b>                       |      |                |
| Server Roles                                   |          |                                |      |                |
| User Mapping                                   |          | ped to this login:             |      |                |
| <ul> <li>Securables</li> <li>Status</li> </ul> | Map      | Database                       | User | Default Schema |
| July Status                                    |          | LinkFixer                      | dbo  | dbo            |
|                                                |          | master                         |      |                |
|                                                |          | msdb                           |      |                |
|                                                |          | ReportServer\$LINKTEK          | dbo  | dbo            |
|                                                |          | ReportServer\$LINKTEKTempDB    | dbo  | dbo            |
|                                                |          | tempdb                         |      |                |
|                                                |          |                                |      |                |
| Connection<br>Server:                          |          | account enabled for: LinkFixer |      | >              |
| DESKTOP-JG3FVDO\LINKTEK                        | Database | role membership for: LinkFixer |      |                |
| Connection:<br>DESKTOP-JG3FVDO\Allen Gieb      |          | cessadmin<br>ckupoperator      |      |                |
| View connection properties                     |          | tareader                       |      |                |
|                                                |          | tawriter                       |      |                |
|                                                | db_dd    |                                |      |                |
|                                                |          | nydatareader<br>nydatawriter   |      |                |
| Progress                                       | db_de    |                                |      |                |
| Ready                                          |          | curityadmin                    |      |                |
| -4D-                                           |          |                                |      |                |
|                                                |          |                                |      |                |
|                                                |          |                                |      | OK Cancel      |
|                                                |          |                                |      |                |

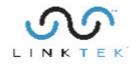

Detailed instructions for provisioning and configuring SQL Server are automatically presented in a pop-up screen in *LinkFixer Advanced* when you select SQL Server as the database provider in the "*Options | Database*" screen.

| General      | Database                                                                                                    |
|--------------|----------------------------------------------------------------------------------------------------|
| Database     |                                                                                                    |
| Scan         | Provider                                                                                                    |
| Inoculate    | All information about parent files, child files and links is stored in a database. By default,<br>LinkFixer Advanced will use a SQLite database. For projects involving more than 100 GB or<br>100,000 files, please configure LinkFixer Advanced to use a Microsoft SQL Server |
| Cure         | database. Using Microsoft SQL Server will also result in faster processing times.                                                                                                    |
| Move/Rename  | Choose the database provider:                                                                                                    |
| Modify Links | SQL Server 💽 🛈                                                                                                    |
| Reports      | Server                                                                                                    |
| Files        | Server name: DESKTOP-JG3FVDO\LINKTEK Scan Network                                                                                                    |
| Anchor Text  | Authentication                                                                                                    |
| SharePoint   | Specify the type of authentication to use:                                                                                                    |
| OpenText     | Windows authentication                                                                                                    |
| MicroStation | SQL Server authentication                                                                                                    |
| Performance  | Password:                                                                                                    |
| Logs         | Database                                                                                                    |
| Alerts       | Database: LinkFixer                                                                                                    |
| Backups      | Test Connection                                                                                                    |
| Web Access   | Test your connection settings:                                                                                                    |
|              | Test Connection                                                                                                    |
|              | A connection to the database "LinkFixer" has been succesfully established.                                                                                                    |
| ttings File  |                                                                                                    |
| _            | ers\Public\Desktop\LinkFixer Advanced\Settings\LinkFixer User Settings.xml                                                                                                    |
| Load Save.   |                                                                                                    |

## **Testing the Connection**

Be sure you select the database from the dialog and test that your database connection is communicating.

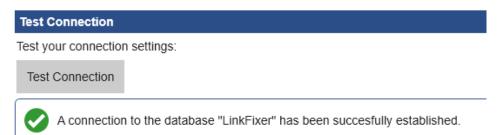

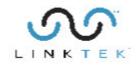

## Where to Install LinkFixer Advanced

Where on your network you install *LinkFixer Advanced* can have a profound effect on the speed at which *LinkFixer Advanced* can process your files and links. In general, you should install *LinkFixer Advanced* as close as possible to both the data you intend to process and your SQL Server database. The images below illustrate the relative speed and efficiency of various network configurations.

*LinkFixer Advanced* will always work fastest when it is installed in the same location as the data and your SQL Server.

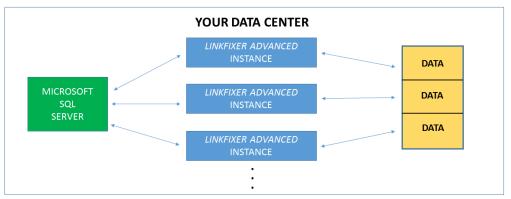

FASTEST: LinkFixer Advanced will process files fastest when LinkFixer, your data and your SQL Server are all in the same location.

Processing speeds will always be relatively slower if you install *LinkFixer Advanced* in your local data center but configure it to process files that are located in a remote data center. This occurs as a result of network latency between the data centers.

SLOW: Expect significantly slower processing speeds when LinkFixer Advanced is processing files located in a remote data center.

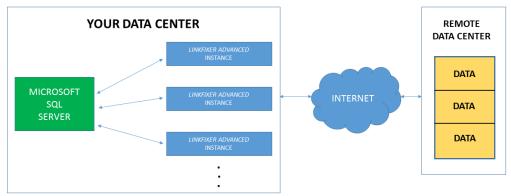

We strongly recommend that you avoid installing *LinkFixer Advanced* at a distance from your SQL Server. *LinkFixer Advanced* communicates even more frequently with the SQL Server database than it does with your data. So, any network latency introduced between *LinkFixer Advanced* and the database will have even more of a

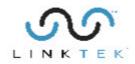

negative effect on speed than distance between *LinkFixer Advanced* and your data set.

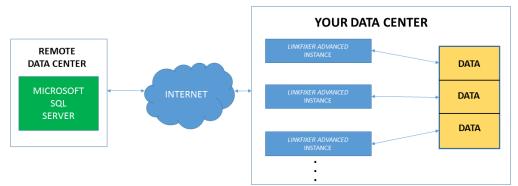

**SLOWER:** Processing speeds will be even slower if your SQL server is located at a distance from *LinkFixer Advanced* and your data.

The worst-case scenario would be if you install *LinkFixer Advanced* in a location that is remote from both the SQL Server database and your data.

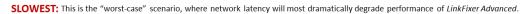

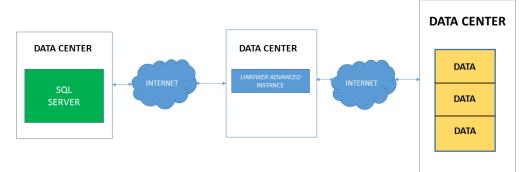

Notice also that running only one instance of *LinkFixer Advanced* will always be slower than running multiple instances with each instance pointed to a different segment of your data.

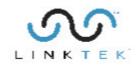

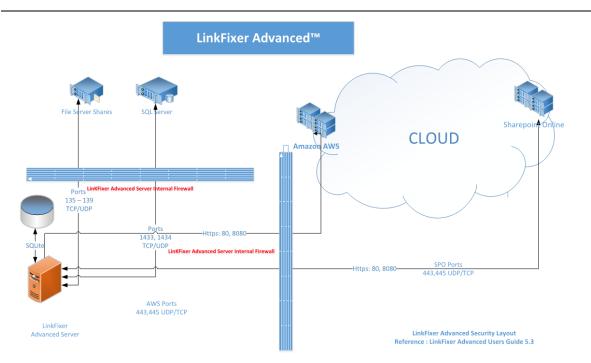